Mit dem Makro \*MBUPDATE können Dateien des angegebenen Projekts (Verzeichnisses) in eine Banddatei gerettet bzw. Dateien einer Banddatei in das angegebene Projekt geholt werden oder es kann geprüft werden, ob Dateien eines angegebenen Projekts mit den aktuellen Daten in einer Banddatei stehen.

 Falls nicht alle Dateien mit einem TUSTEP-konformen Namen (andere bleiben in jedem Fall unberücksichtigt) gerettet bzw. geholt bzw. überprüft werden sollen, kann eine Dateiauswahl über folgende Kriterien erfolgen:

- alle Dateien, die TUSTEP-, Fremd- und/oder SCRATCH-Dateien sind,
- alle Dateien, in deren Namen bestimmte Zeichenfolgen vorkommen,
- alle Dateien, in deren Namen best. Zeichenfolgen nicht vorkommen,
- alle Dateien, deren Name explizit angegeben ist.

 Die Daten einer Datei werden nur dann in die Banddatei gerettet, wenn die Banddatei noch keine Datei gleichen Namens enthält oder wenn die Daten der gleichnamigen Datei ein älteres Änderungsdatum haben. Beim Retten mit #\*MBUPDATE werden die Dateien immer ans Ende der Banddatei geschrieben; enthält die Banddatei schon gleichnamige Dateien, so bleiben diese erhalten.

 Die Daten einer Datei werden nur dann aus der Banddatei geholt, wenn die Datei, in die sie geholt werden sollen, ein älteres Änderungsdatum hat. Enthält die Banddatei Dateien gleichen Namens, wird jeweils nur die Datei berücksichtigt, deren Daten das jüngste Änderungsdatum haben. Wenn beim Holen noch keine gleichnamige Datei im angegebenen Projekt existiert, wird sie automatisch eingerichtet. Sollen Daten von der Banddatei in eine Datei geholt werden, die eine neueres Änderungsdatum hat, so muss die Datei zuvor gelöscht werden.

 Falls die angegebene Banddatei auf dem angegebenen Gerät nicht vorhanden ist, wird nachgefragt, ob sie eingerichtet werden soll. Die Nachfrage bzw. das Einrichten kann mit der Spezifikation EINRICHTEN unterdrückt werden.

Das Makro \*MBUPDATE hat folgende Spezifikationen:

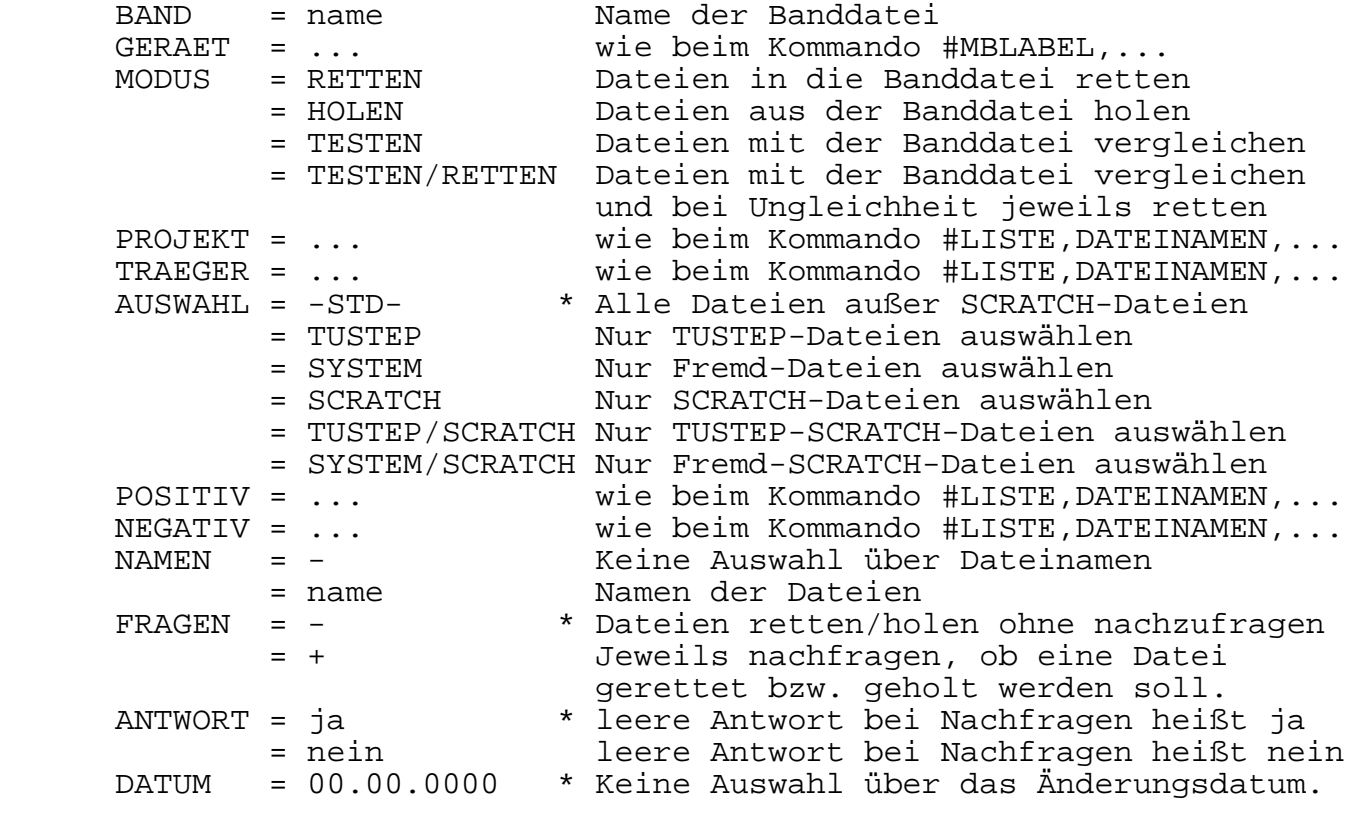

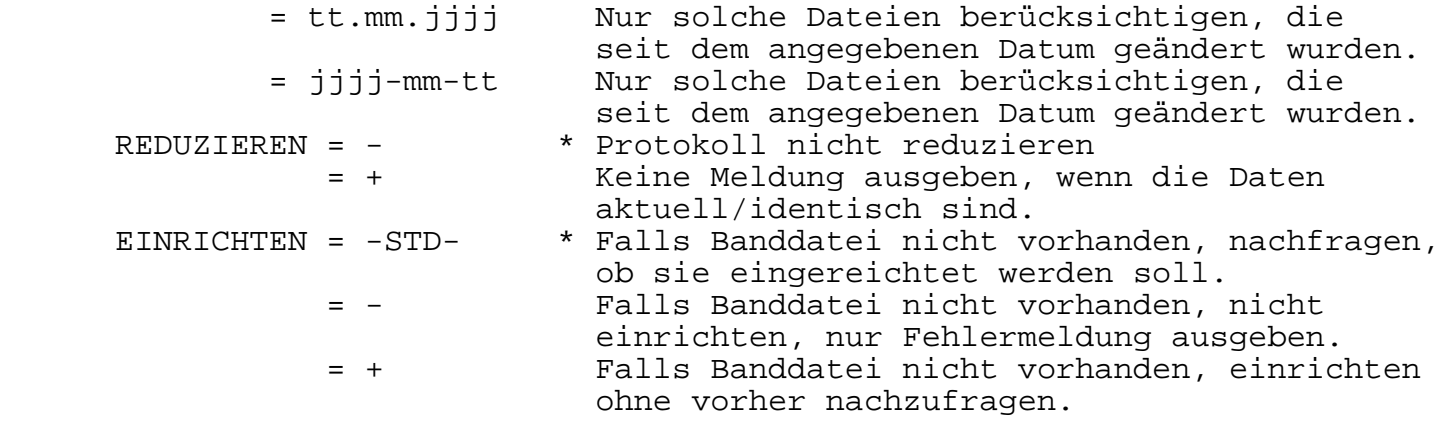

Hinweise:

 Eine Banddatei kann mit #MBLABEL eingerichtet bzw. gelöscht werden. Mit #MBINFORMIERE erhält man eine Liste der Dateien, die in der Banddatei enthalten sind. Sind in der Banddatei mehrere Dateien mit gleichem Namen, kann mit #\*MBUPDATE nur die Datei geholt werden, deren Daten das jüngste Änderungsdatum haben; mit #MBEINGABE kann jede Datei aus der Banddatei geholt werden. Mit #MBAUSGABE können einzelne Dateien in eine Banddatei gerettet werden, mit #MBKOPIERE können Banddateien kopiert werden.

Beispiele für TUSTEP unter Windows:

 Die Banddatei heißt sammel und steht im Root-Verzeichnis des Laufwerks D. Sie wurde mit #MBLABEL,sammel,,,d,+ eingerichtet.

#\*MBUPDATE, sammel, d, RETTEN

 rettet alle permanenten Dateien des aktuellen Projekts, die noch nicht in der aktuellen Fassung in der Banddatei stehen.

#\*MBUPDATE, sammel, d, HOLEN, NAME=teil7

 holt die Datei mit dem Namen teil7 aus der Banddatei und spei chert die Daten in die gleichnamigen Datei im aktuellen Projekt, falls diese Datei nicht schon Daten neueren Datums enthält.

#\*MBUPDATE, sammel, d, HOLEN

 holt alle in der Banddatei enthaltenen Dateien und speichert sie im aktuellen Verzeichnis. Dateien, die in diesem Verzeichnis noch nicht existieren, werden eingerichtet. Enthält die Banddatei mehrere Dateien mit dem gleichen Namen, wird jeweils nur die mit dem neuesten Änderungsdatum berücksichtigt.